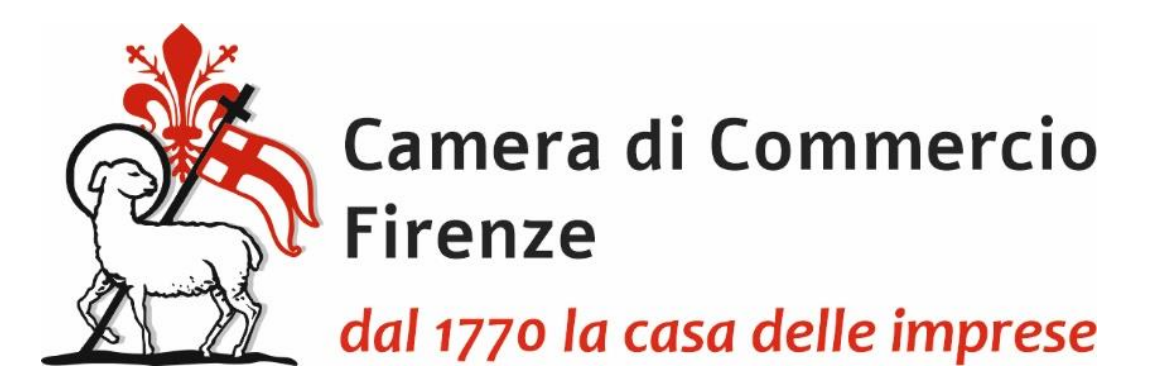

# **PRESENTAZIONE TELEMATICA DELLA RICHIESTA DI CARNET ATA ATTRAVERSO LA PIATTAFORMA CERT'O**

**Dal 1° marzo 2023 è obbligatoria la registrazione della pratica in Cert'O pur dovendo continuare ad utilizzare in dogana il Carnet fisico (gestione mista).**

**La Camera di Firenze fino a quando non sarà completata la transizione al digitale, per agevolare gli utenti anche in termini di costo, rilascerà il carnet fisico continuando ad allegare la lista merci cartacea, redatta su carta intestata dell'impresa con firma del legale rappresentante e timbro della Camera.**

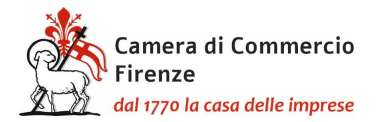

#### **Indice:**

- 1) [Registrazione su Telemaco per la trasmissione delle pratiche telematiche;](#page-2-0)
- 2) [Presentazione telematica della richiesta di carnet;](#page-5-0)
	- a) [Modello base/1;](#page-7-0)
	- b) [Modello base/2;](#page-7-1)
	- c) [Lista delle merci;](#page-9-0)
	- d) [Dichiarazioni;](#page-10-0)
- 3) [Da consegnare al momento del ritiro del carnet;](#page-18-0)
- 4) [Presentazione della richiesta da parte di un intermediario.](#page-19-0)

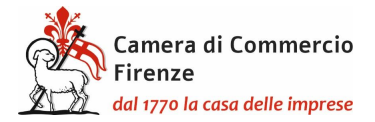

## <span id="page-2-0"></span>**REGISTRAZIONE TELEMACO**

Per la presentazione telematica dei Carnet è necessario essere "utenti Telemaco" ed essere in possesso della firma digitale, o dello SPID o della Carta d'Identità elettronica.

Per la registrazione su Telemaco accedere a <https://www.registroimprese.it/registrati>

Scegliere la funzione "registrati"

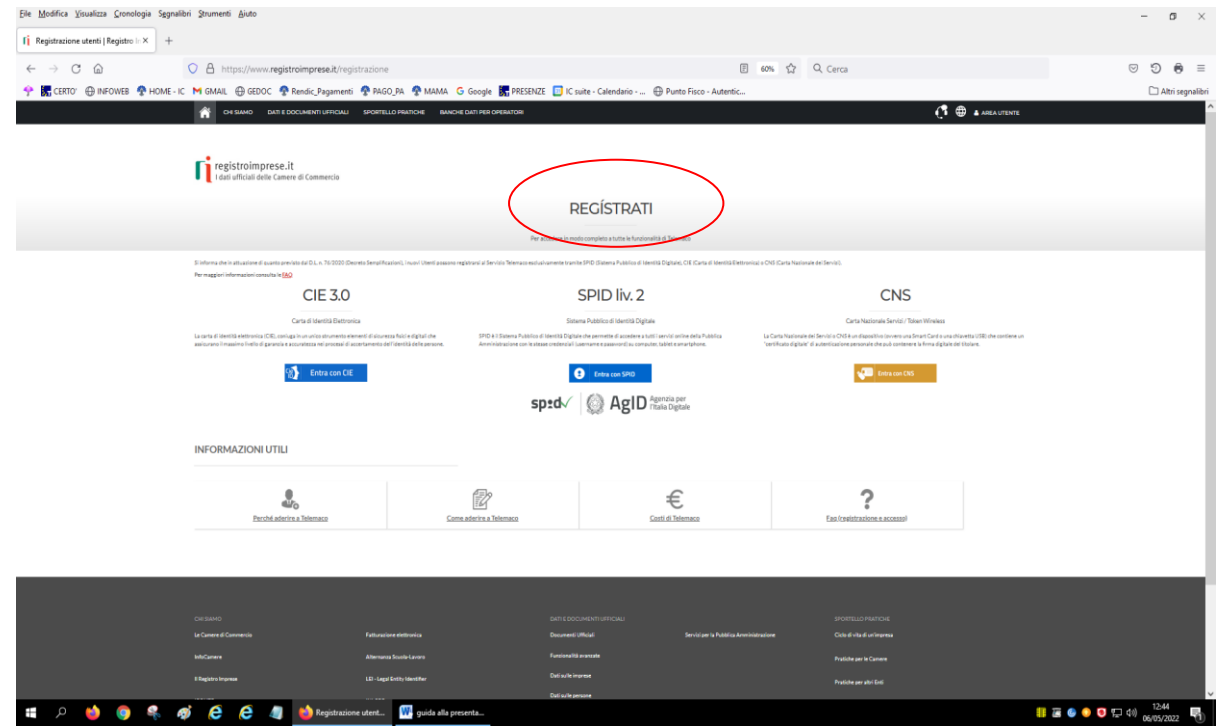

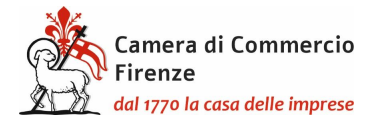

# E nuovamente "registrati"

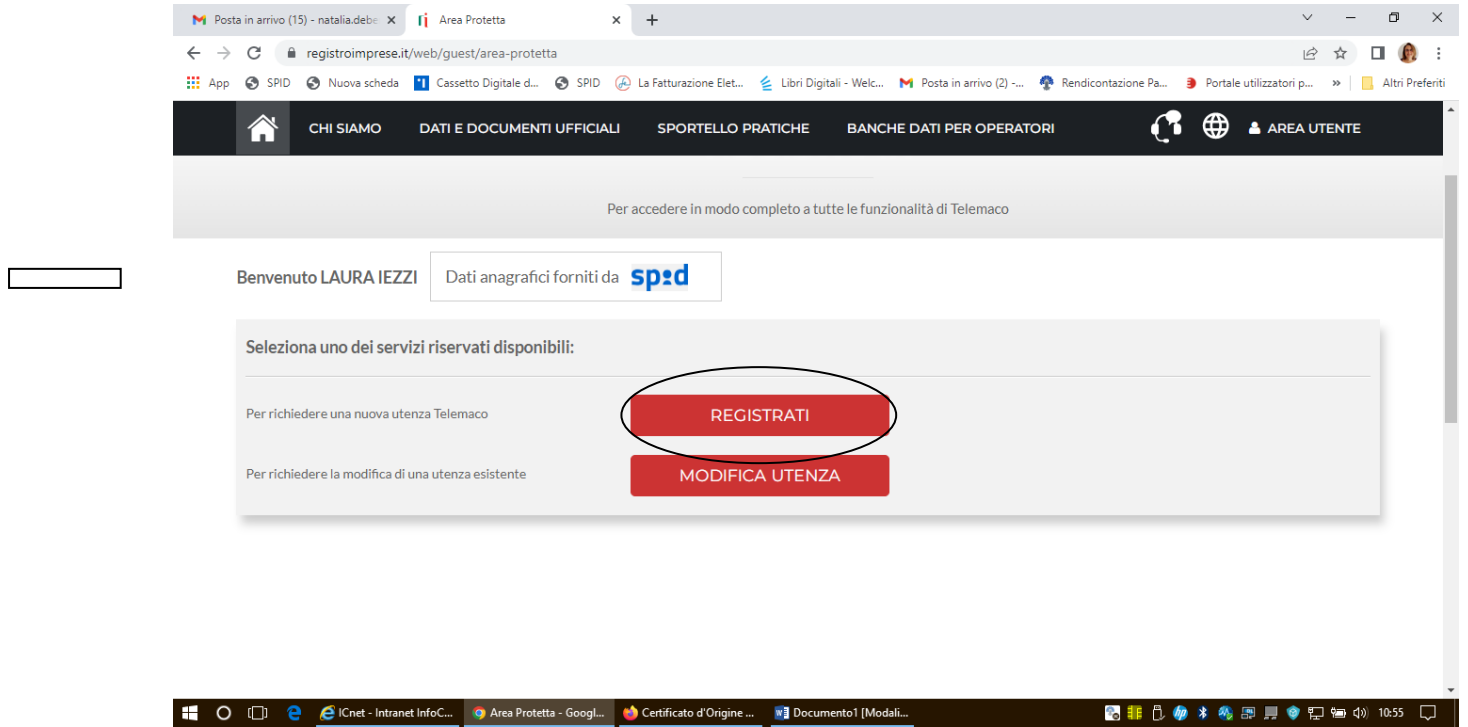

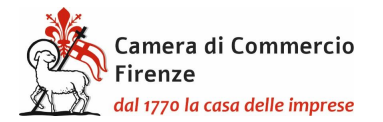

Successivamente scegliere l'opzione "**per la trasmissione delle pratiche telematiche**".

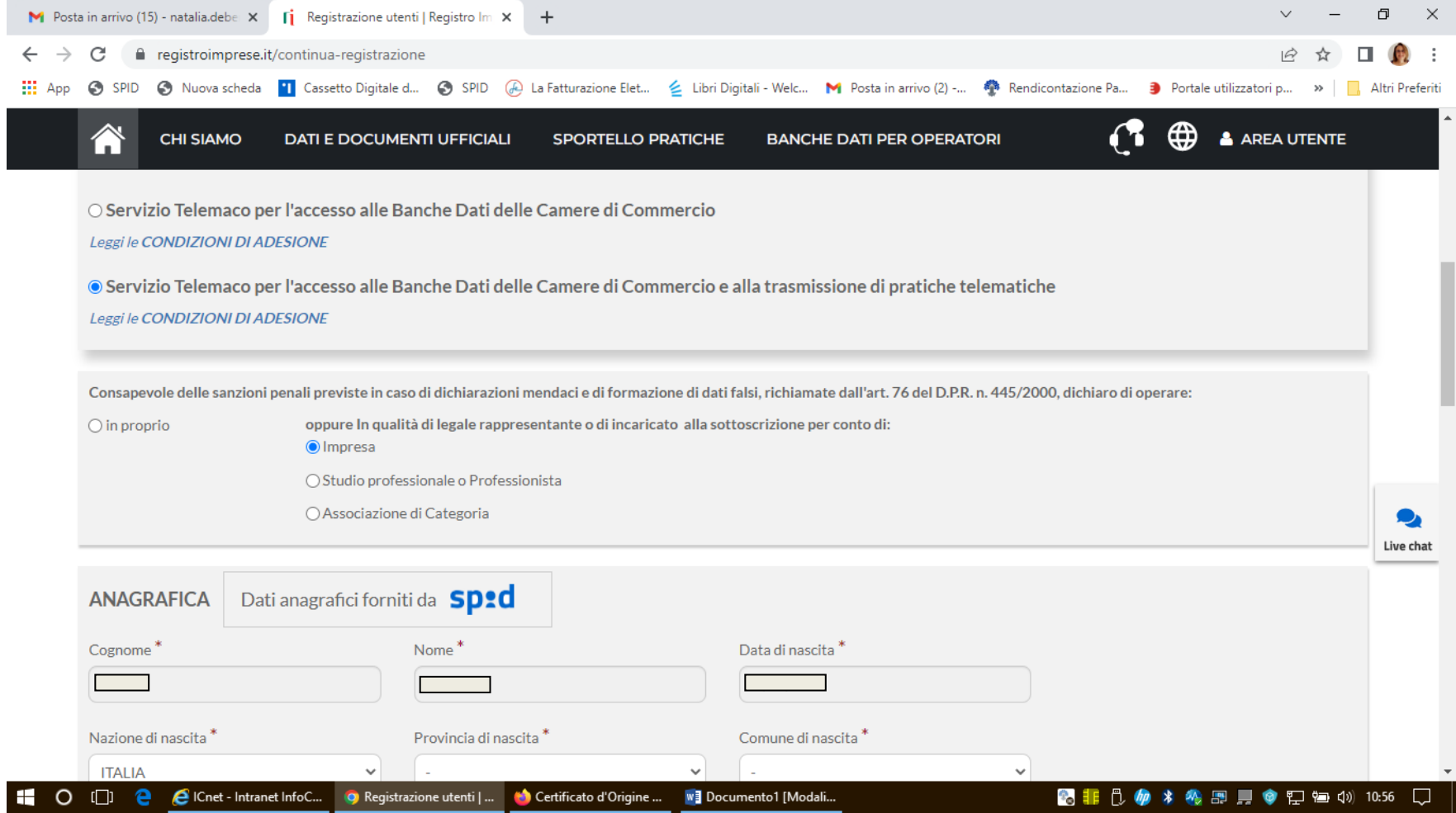

Verificare l'anagrafica generata in automatico

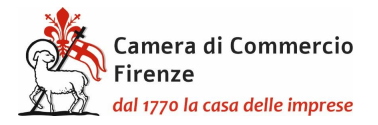

## **PRESENTAZIONE TELEMATICA DELLA RICHIESTA DEL CARNET**

<span id="page-5-0"></span>Una volta effettuata la registrazione a Telemaco si potrà accedere a Cert'ò: [https://praticacdor.infocamere.it](https://praticacdor.infocamere.it/) con SPID, CIE e CNS, che devono essere quelli dell'intestatario dell'utenza Telemaco e selezionate "Accedi"

Selezionare "Crea modello" e inserire il numero REA e la Provincia oppure il Codice fiscale dell'impresa.

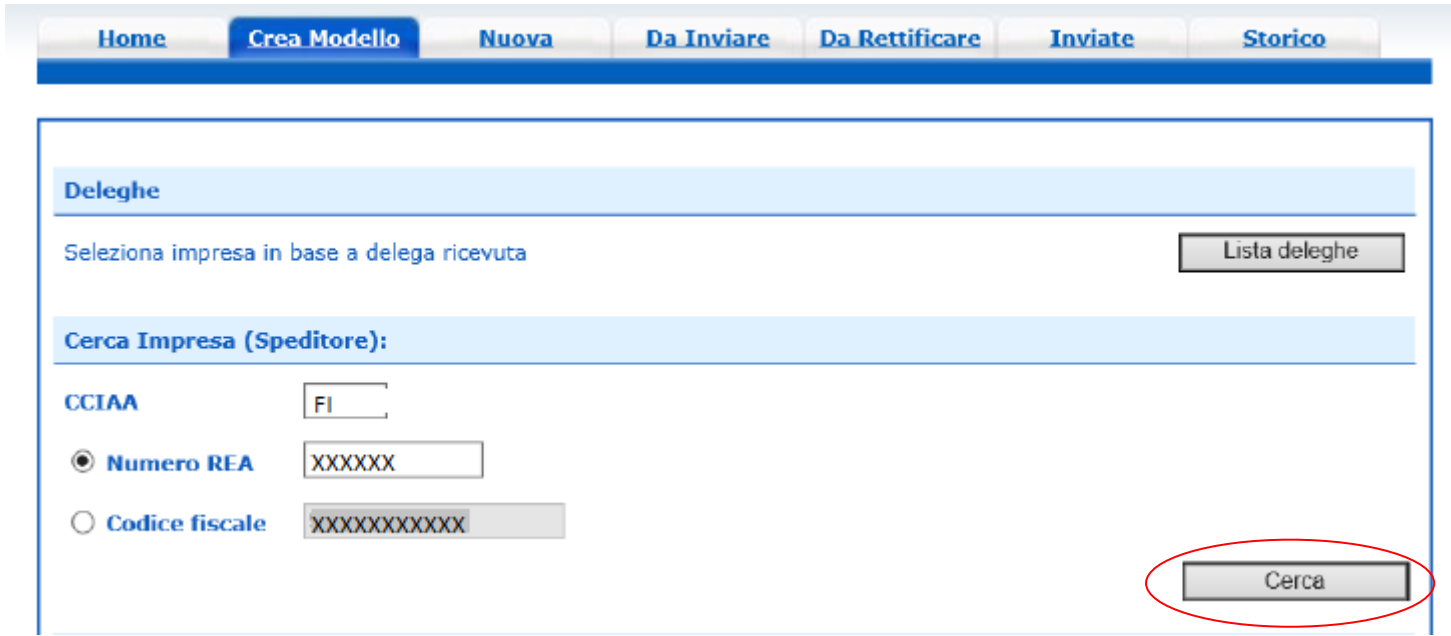

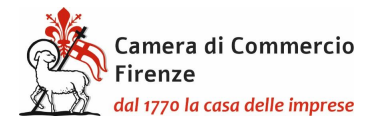

Dopo aver cliccato il tasto "Cerca" compariranno i dati dell'impresa.

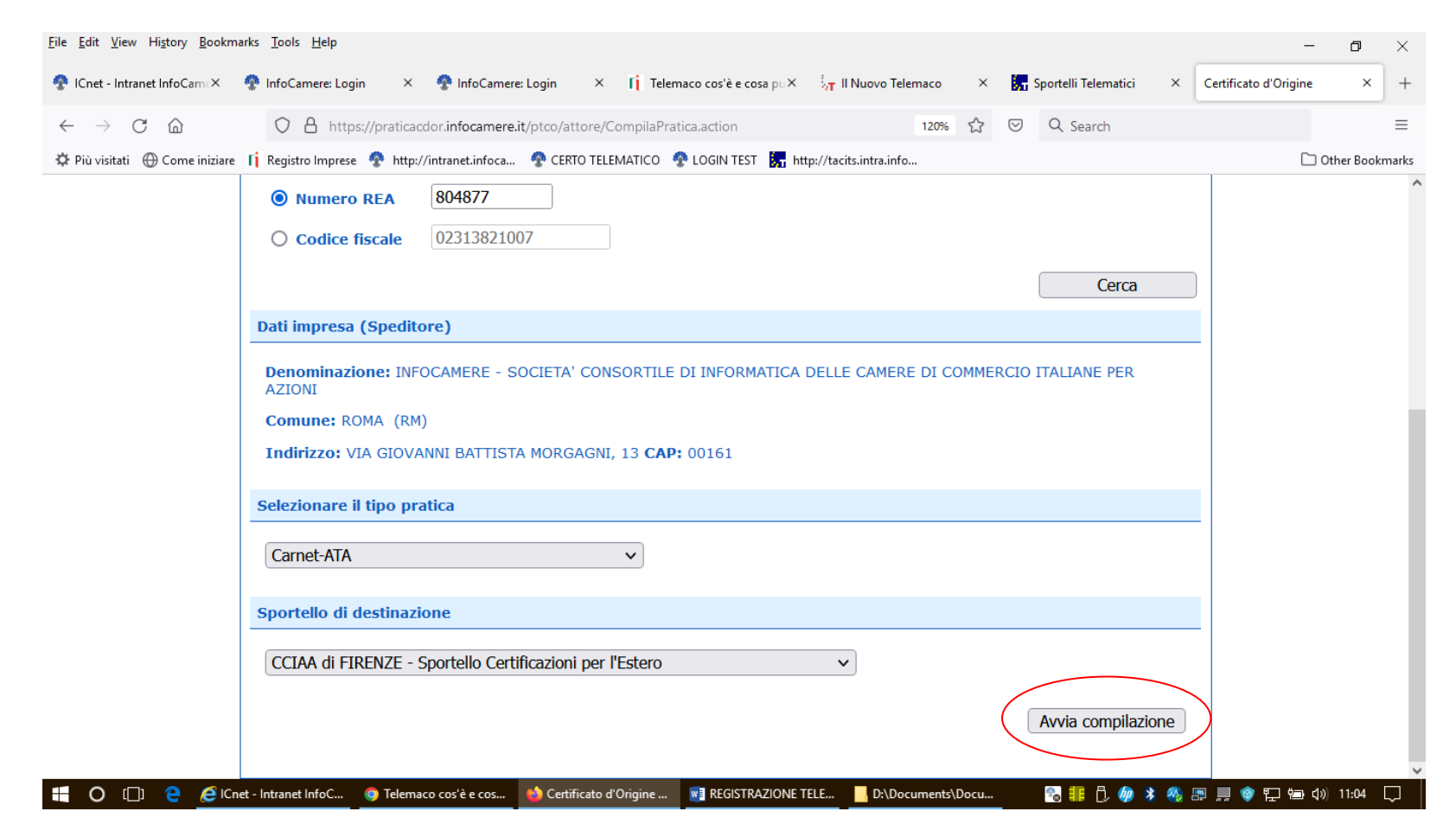

Selezionare quindi come tipologia di pratica "Carnet-ATA" e "CCIAA di Firenze". Infine cliccare "avvia compilazione" per generare il modello base.

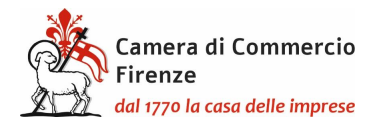

**MODELLO BASE/1**

<span id="page-7-1"></span><span id="page-7-0"></span>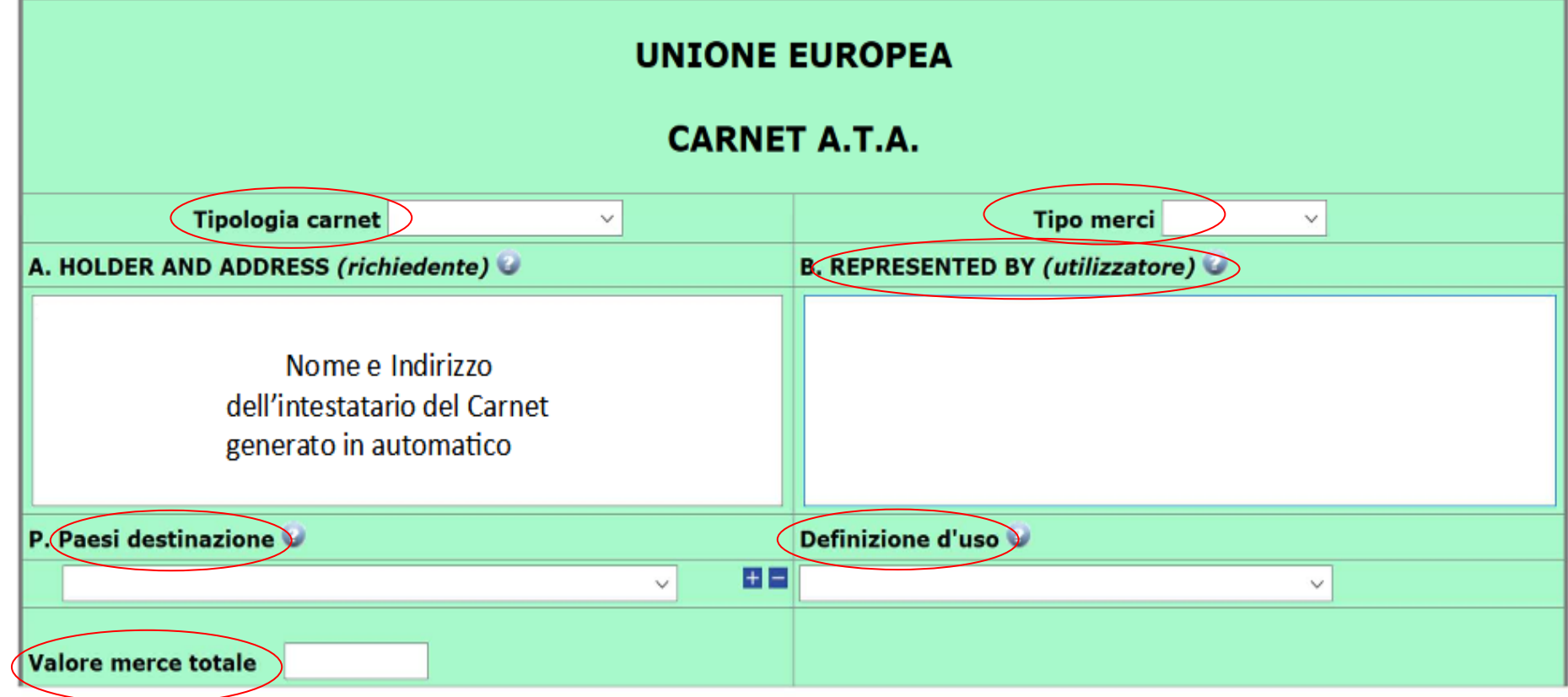

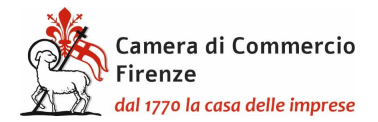

### **MODELLO BASE/2**

Tipologia carnet  $\longrightarrow$  scegliere tra Base, Standard o CPD China/ Taiwan

 $Tipologia$  merci  $\bigcirc$  scegliere tra merci orafe e altre merci

Utilizzatore inserire il nominativo della persona eventualmente delegata dal richiedente ad effettuare viaggi all'estero con il Carnet e le relative merci, oppure la persona residente all'estero incaricata dello sdoganamento delle merci e della successiva riesportazione. Anche qualora il richiedente intenda affidare l'esecuzione delle operazioni doganali a uno spedizioniere o ad altra persona abilitata, ai sensi delle leggi doganali italiane ed estere, a rappresentare il titolare del Carnet, lo spazio relativo dovrà essere compilato con il nome o la denominazione sociale del soggetto incaricato. Se tale elemento non è, invece, noto al momento dell'istanza, lo spazio relativo deve essere compilato con la seguente menzione "Ogni soggetto autorizzato / Any authorized representative". In questo ultimo caso il soggetto dovrà viaggiare munito della relativa autorizzazione da parte dell'impresa. Tuttavia la stessa non dovrà essere presentata alla Camera di Commercio

Paesi di Destinazione scegliere uno o più Paesi di destinazione col menù a tendina

 $\Omega$ Definizione d'uso scegliere una tra le prime tre tipologie che appaiono dal menù a tendina, ovvero Campioni commerciali, Materiale professionale o Fiere e mostre, attenendosi a quanto previsto dalla singola scheda Paese consultabile al seguente link: http://www.unioncamere.net/legacy/commercioEstero/ata/default.htm. Indicando più Paesi possono essere indicate anche più destinazioni d'uso ma sempre solo scegliendo tra le prime tre tipologie. Per i **prodotti orafi** si dovrà scegliere tra orafi campioni commerciali, orafi materiali professionali e/o orafi per fiere e mostre.

 $\sqrt{V}$ alore Merce totale  $\geq$  non inserire alcun valore perché è un campo a completamento automatico

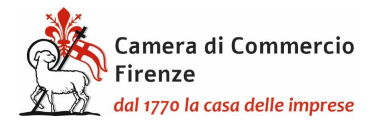

## **LISTA DELLE MERCI**

## <span id="page-9-0"></span>**Per compilare la lista merci utilizzare il template scaricabile con l'apposito tasto "Scarica template lista merci" .**

Precompilazione della lista merci @ (file xlsx facoltativo)

Scarica Template Lista Merci

Sfoglia... | Nessun file selezionato.

Carica lista merci

Il template deve essere popolato con i dati necessari, tenendo presente che:

- -Il file deve essere di tipo Excel con estensione xlsx;
- -La prima riga è l'intestazione;
- -Saranno elaborate solo le colonne dalla 2 alla 6;
- -La lista delle merci dovrà contenere righe contigue di elementi. La prima riga vuota sarà interpretata come fine elenco merci
- -Colonna 1: Non deve essere oggetto di digitazione poiché è un campo a riempimento automatico;
- -Colonna 2: La descrizione della merce non può essere superiore ai 1000 caratteri ed è un campo obbligatorio e normalmente utilizzando la lingua italiana e la relativa traduzione in inglese (tenendo conto comunque di quanto indicato nella scheda Paese). Nel caso in cui la merce sia composta da parti in pelle o in piuma si consiglia di contattare la dogana di riferimento per verificare la necessità di ulteriori specifiche e/o adempimenti;
- -Colonna 3: La quantità è un campo obbligatorio e deve essere un numero intero maggiore di zero con al massimo 18 caratteri;
- -Colonna 4: Il peso non è un campo obbligatorio per i singoli articoli (ma è obbligatorio il totale): in tal caso la casella del peso può restare vuota; **nota bene: per le merci orafe e i macchinari industriali il peso per ogni articolo è obbligatorio** e deve essere indicato (un numero maggiore di zero con massimo 18 caratteri per la parte intera e 2 per quella decimale). Il separatore può essere un punto o una virgola;
- -Colonna 5: Il valore è un campo obbligatorio e deve essere un numero maggiore o uguale a zero con massimo 18 caratteri per la parte intera e 2 per quella decimale. Il separatore può essere un punto o una virgola;
- -Colonna 6: Il paese di origine è un campo non obbligatorio per le sole merci di origine europea. Quando è presente deve essere nel formato ISO2 (2 caratteri);
- -In questa prima fase non devono essere inseriti i totali delle colonne, in quanto gli stessi verranno riempiti automaticamente. Nel caso in cui il valore del peso per singolo articolo non sia stato inserito, il totale dovrà essere riportato manualmente dopo la fase del caricamento del template;

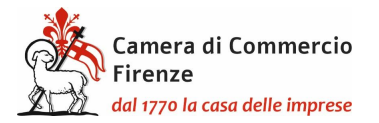

Il template successivamente deve essere salvato sul proprio+ PC in modo che possa essere facilmente individuato per essere riutilizzato. Attraverso i pulsanti "scegli file e "carica lista merci", il file salvato in precedenza verrà automaticamente importato sul modello base. Nel caso in cui non sia stato precedentemente inserito il peso di ogni articolo, **sarà qui necessario indicare quello totale:**

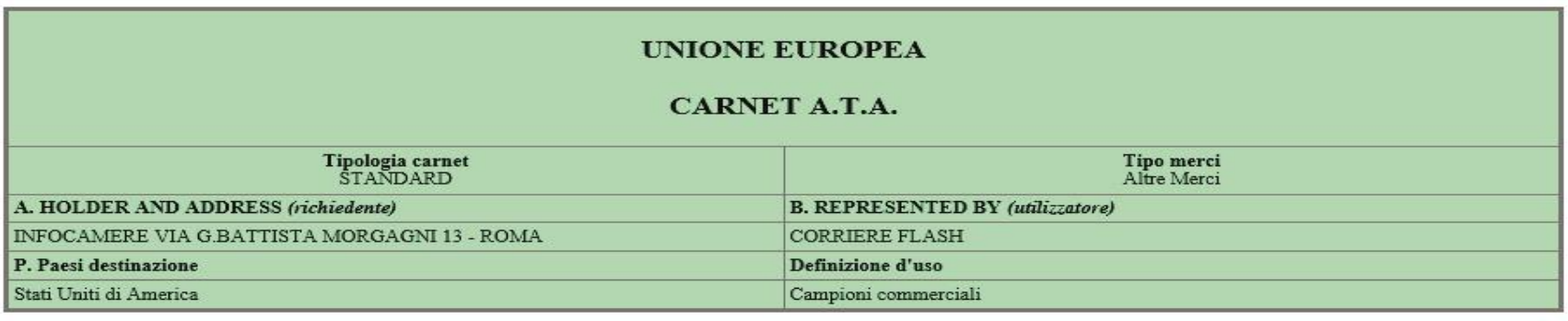

<span id="page-10-0"></span>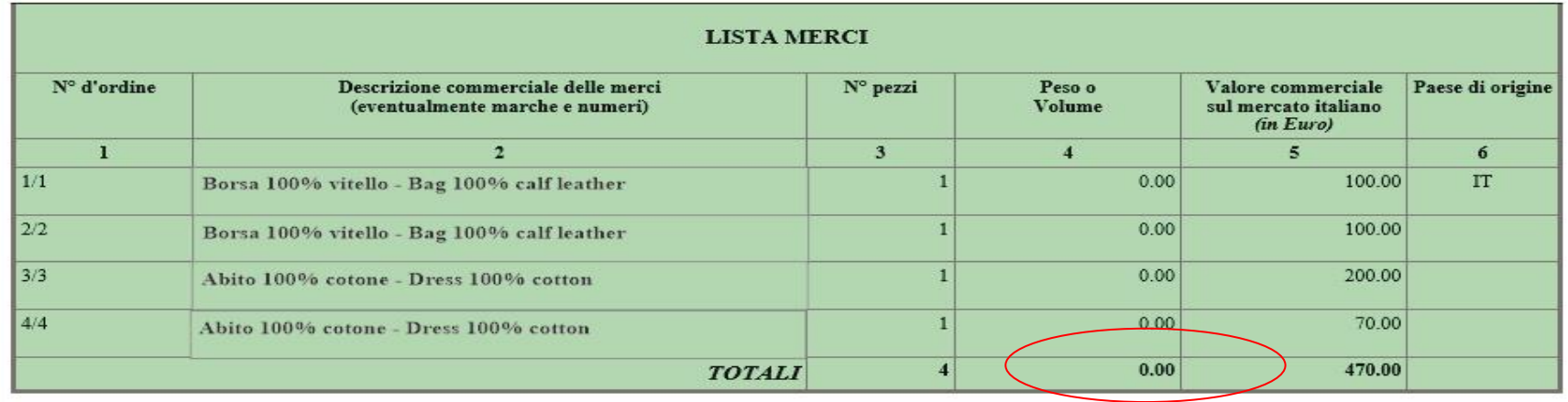

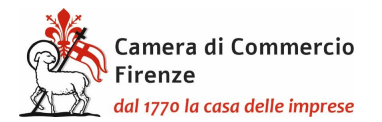

#### **DICHIARAZIONI**

Il firmatario dichiara:

a) di essere a conoscenza delle norme che disciplinano l'uso del Carnet ATA e di assumere ogni responsabilità per l'utilizzazione che di questo sarà fatto dallo stesso o da qualsiasi altra persona:

b) che il valore delle merci indicato è reale e che nessuna responsabilità potrà essere imputata alla camera di commercio emittente e alla Unione italiana delle camere di commercio industria artigianato e agricoltura per eventuali contestazioni di detto valore da parte delle Autorità doganali italiane o di quelle degli Stati visitati;

c) di attenersi all'osservanza delle norme e disposizioni vigenti in Italia e negli Stati esteri visitati per tutto quanto attiene ai regimi di importazione e di esportazione, nonché al regolamento valutario;

d) che il rilascio di ulteriori Carnet ATA può essere sospeso, a insindacabile giudizio della Camera di commercio, in caso di irregolare utilizzo dei Carnet:

e) di essere a conoscenza che è assolutamente vietato modificare il Carnet e che eventuali fogli aggiuntivi non possono essere integrati nel Carnet Base.

Dichiarazioni che saranno firmate digitalmente

Il firmatario si obbliga altresì:

1) a restituire il Carnet entro otto giorni dalla scadenza della sua validità

2) a rimborsare, entro il perentorio termine di 10 giorni dalla richiesta, all'Unione italiana delle camere di commercio industria artigianato e agricoltura l'ammontare dei diritti doganali che l'Unione stessa fosse chiamata a versare ai propri corrispondenti esteri per le merci che non risultassero riesportate entro il termine fissato dal Paese in cui sono state introdotte in temporanea importazione, o per le merci lasciate definitivamente all'estero e per le quali non risultassero pagati i relativi diritti doganali previsti dalle norme in vigore nel Paese visitato, nonché dei diritti connessi con l'irregolare uso del Carnet.

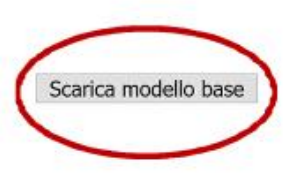

Successivamente cliccare sul pulsante "Scarica modello base", che verrà scaricato sul PC dove dovrà essere firmato digitalmente:

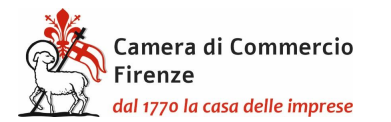

1 0 0 el C ICnet - Intranet InfoC... O Telemaco cos'è e cos...

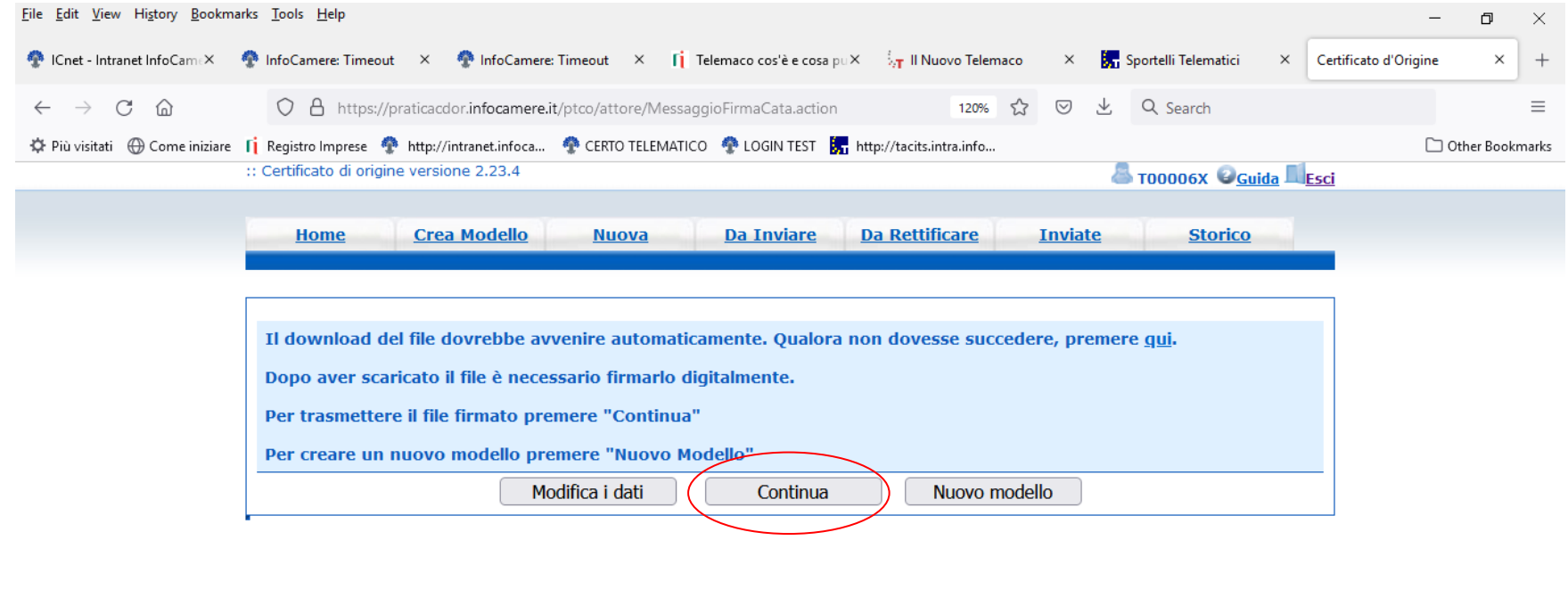

Una volta firmato digitalmente il modello, selezionare "Continua" per procedere al caricamento dello stesso.

Certificato d'Origine ... WE REGISTRAZIONE TELE...

D:\Documents\Docu...

2. 非0 0 1 4 4 5 2 2 0 2 2 4 4 11:38 1

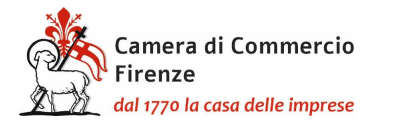

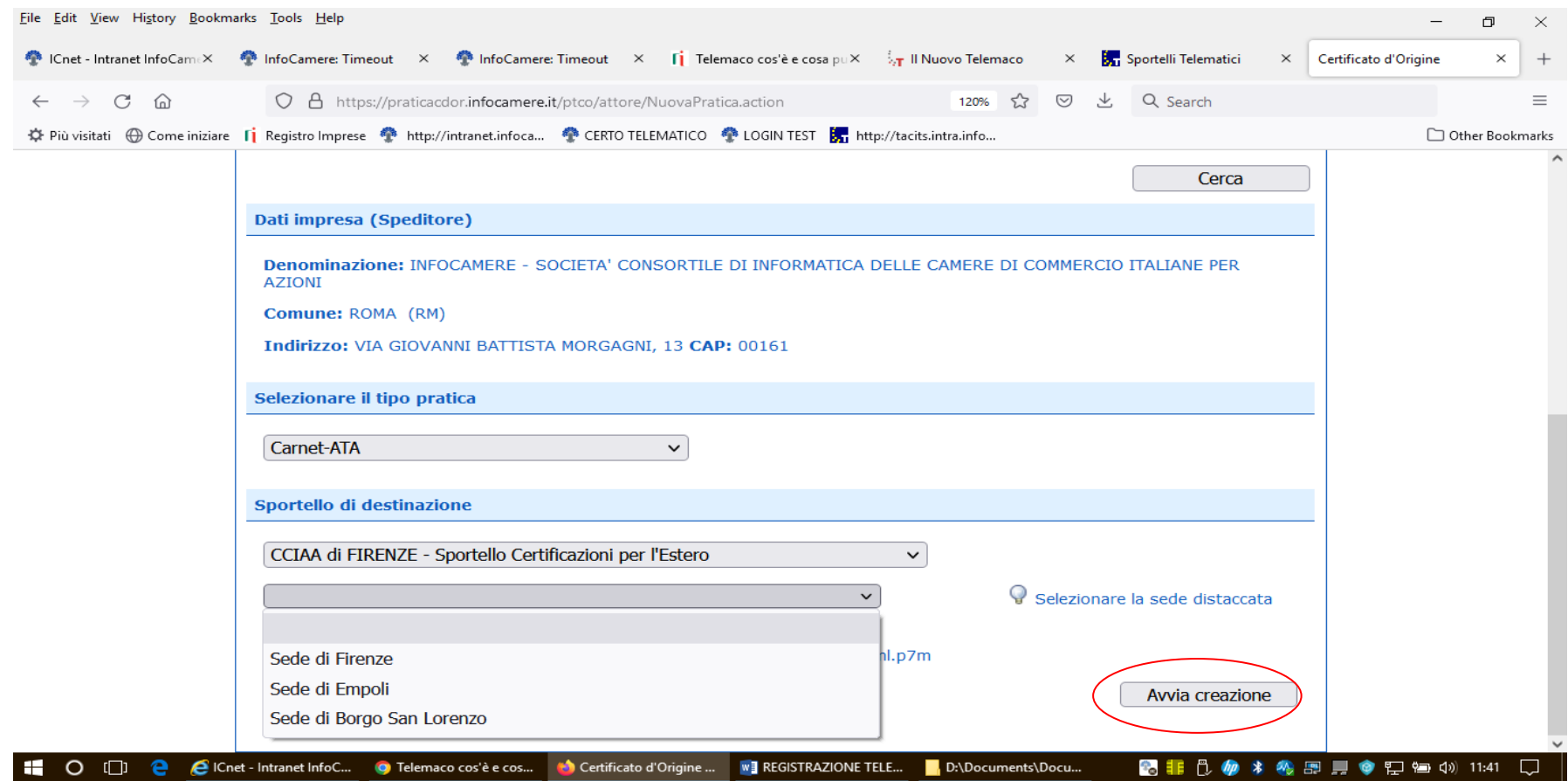

Scegliere attraverso il menù a tendina tra la presentazione presso la sede camerale di Firenze oppure presso lo sportello decentrato di Empoli o presso quello di Borgo San Lorenzo.

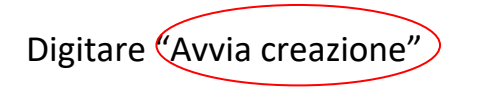

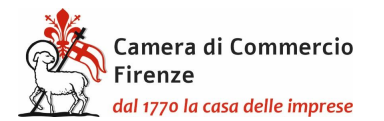

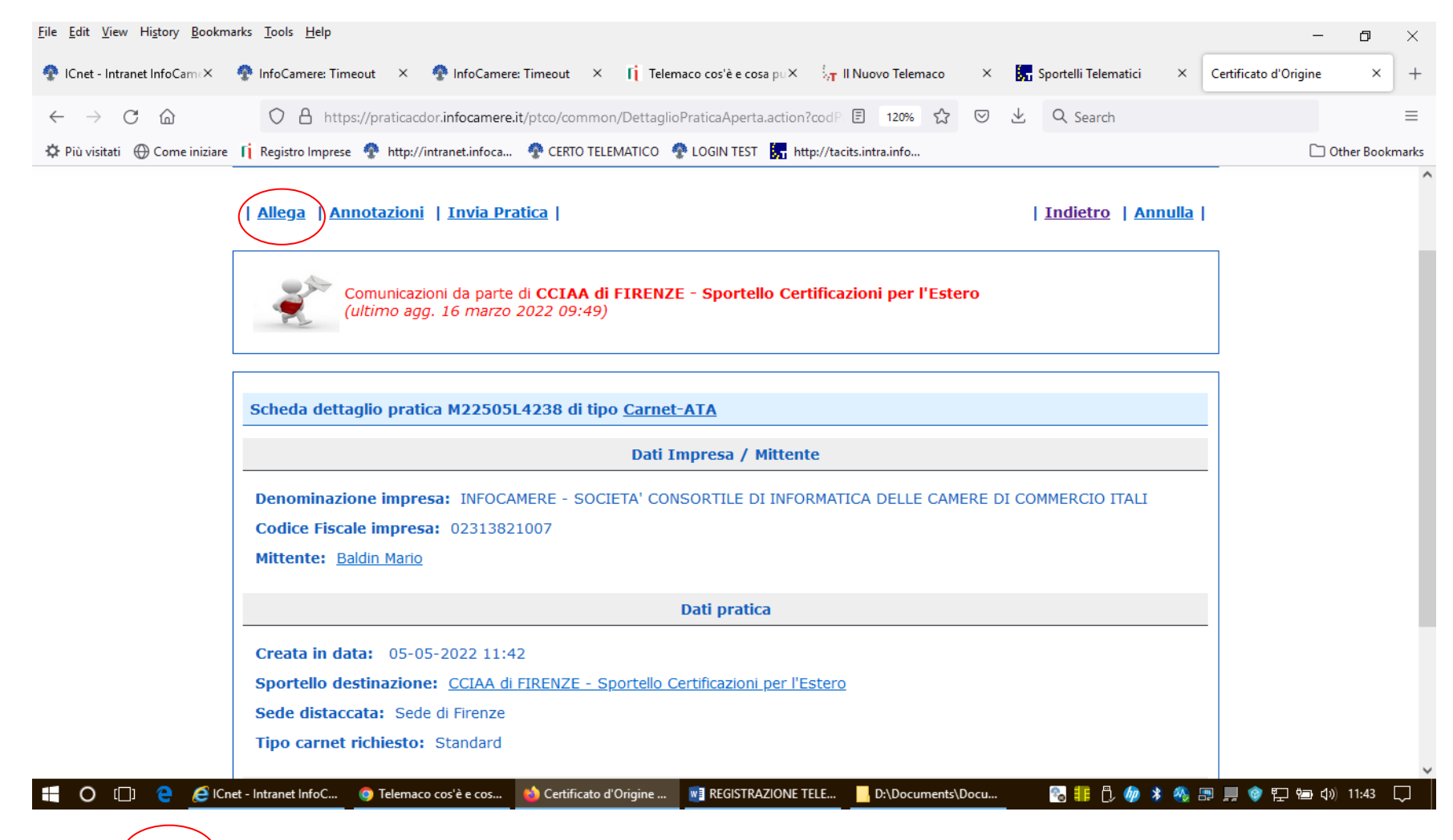

Selezionare "Allega", con codice documento LIM, per allegare la lista merci.

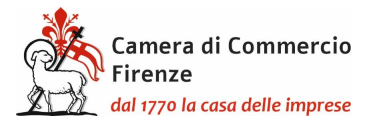

La lista merci deve essere in formato pdf.p7m. Rispetto al template excel compilato in precedenza la lista da allegare in questa fase (fac-simile lista merci cartacea: https://www.fi.camcom.gov.it/template-lista-merci) dovrà essere redatta su carta intestata e con le stesse intestazioni delle colonne. Inoltre dovrà riportare il numero d'ordine degli articoli**,** una riga aggiuntiva dei totali (quantità, peso con unità di misura, valore con unità di misura) e in fondo la firma olografa del leg. Rapp.,con anche l'indicazione del nome e cognome LEGGIBILE dello stesso. Si fa presente che le liste formate da più pagine devono siglate su ognuna di queste.

Per il peso valgono le regole del template excel.

Si fa presente che, una volta andata a buon fine l'istruttoria della pratica, la stessa verrà posta in rettifica per consentire all'impresa di **allegare nuovamente la lista merci in pdf con l'aggiunta del n. del carnet** assegnato, che verrà comunicato dall'ufficio nel diario messaggi.

# **Si ricorda infatti che La Camera di Firenze, fino a quando non sarà completata la transizione al digitale, per agevolare gli utenti anche in termini di costo, rilascerà il carnet fisico continuando ad allegare la lista merci in formato cartaceo.**

Proseguire con "Allega e continua" per allegare anche la scansione del bollettino di versamento per la copertura assicurativa (codice GEN) o la richiesta di emissione della polizza per merci varie o merci orafe (https://www.fi.camcom.gov.it/registrialbi-e-certificazioni/commercio-estero/carnet-ata-e-cpdtaiwan/modalit%C3%A0-di-pagamento-dellassicurazione-e-tariffe), (codice POL), che verrà inoltrata dall'Ufficio Estero al referente delle Generali Italia al quale l'impresa dovrà fare riferimento contattandolo alla presente mail l.trapani@firenzepiazzastazionegenerali.it; la lista fotografica se necessaria (obbligatoria solo per merci orafe e macchinari industriali) nonché la liberatoria per l'utilizzo delle liste (https://www.fi.camcom.gov.it/liberatoria-liste-carnet-ata), (codice GEN).

## **Tutti gli allegati alla pratica telematica devono tassativamente essere in formato pdf.p7m.**

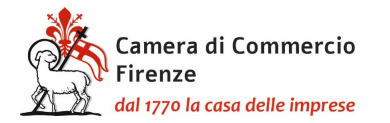

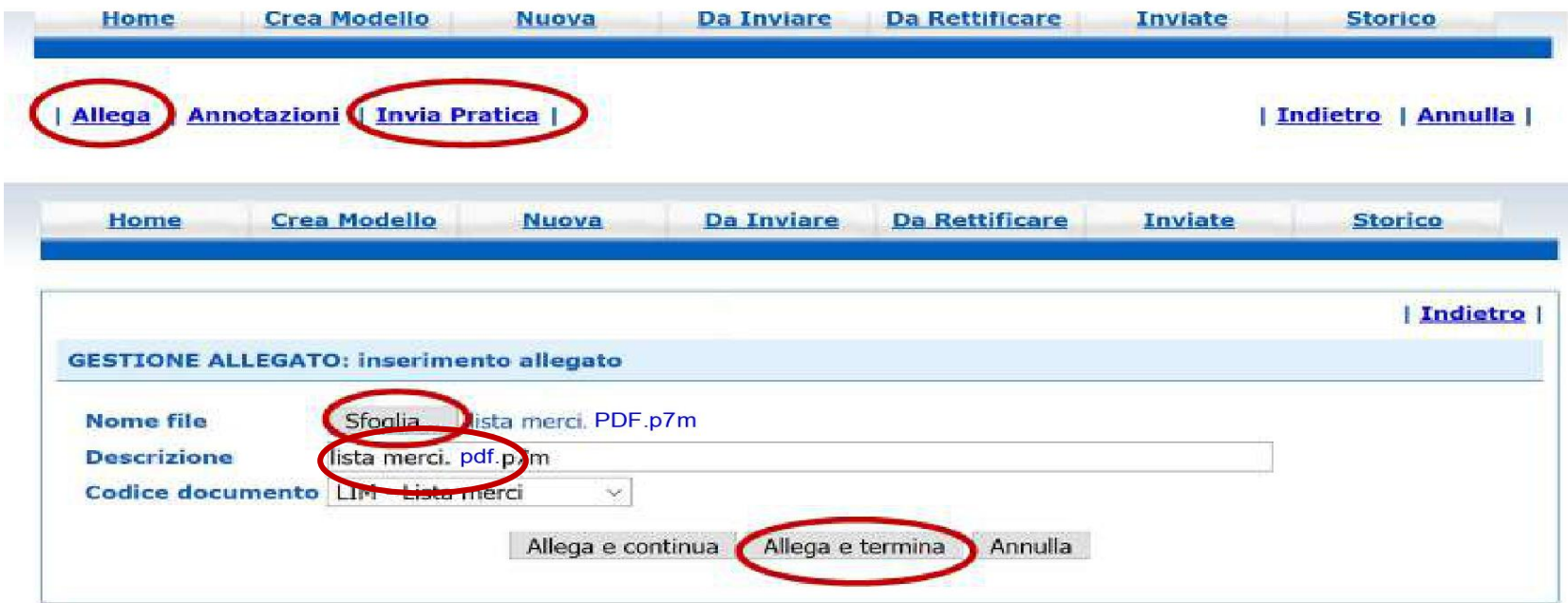

selezionare infine "Allega e termina"

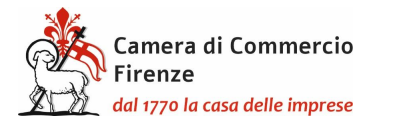

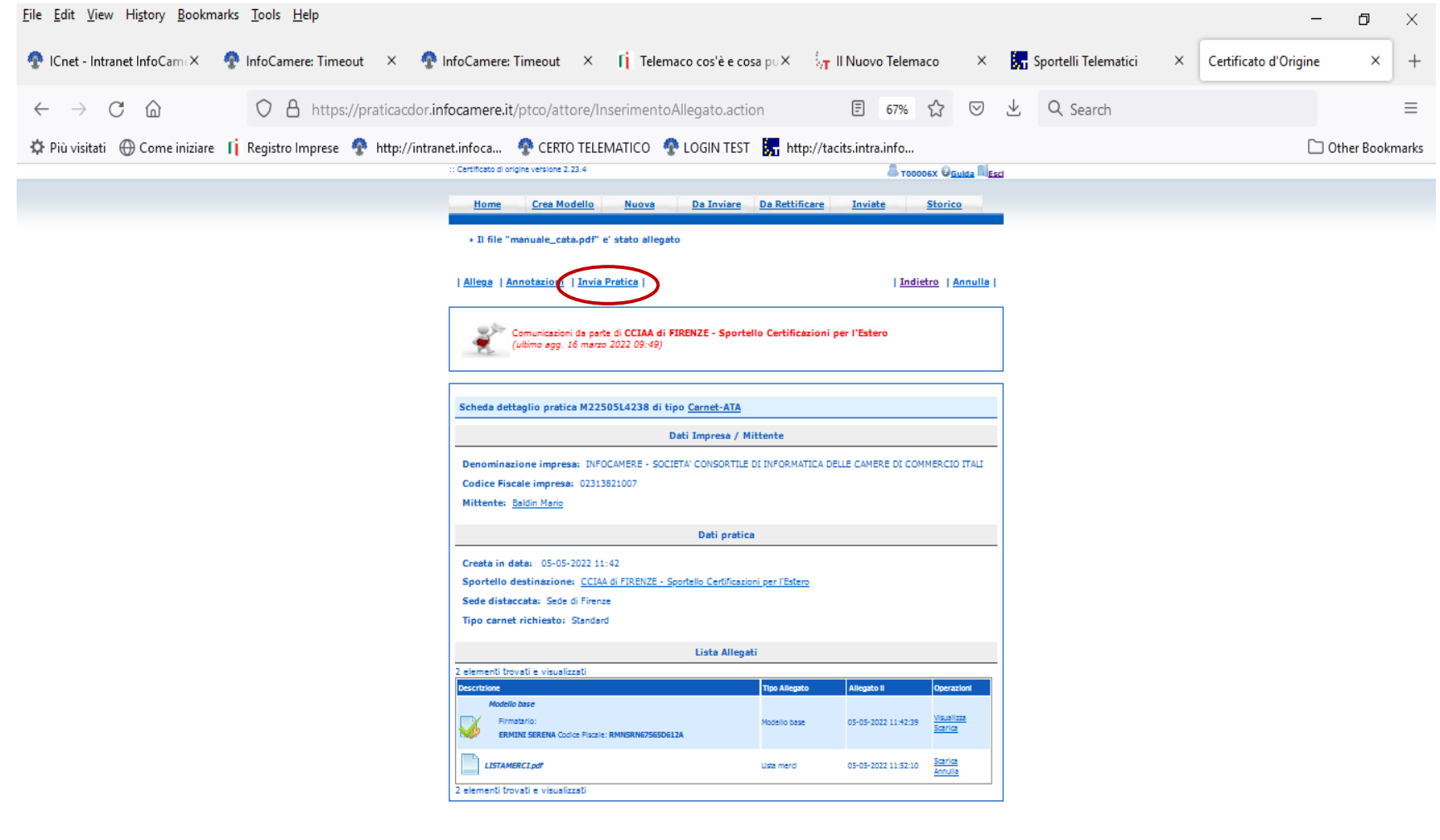

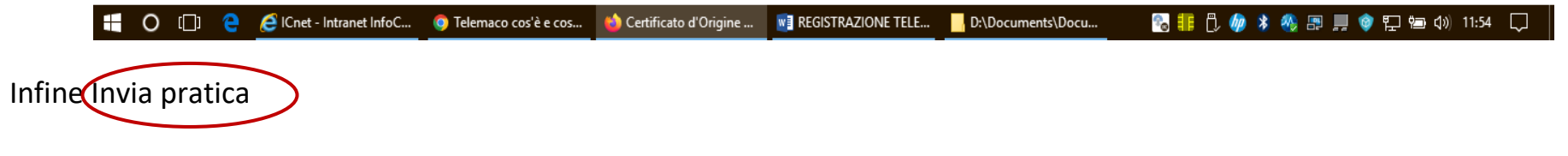

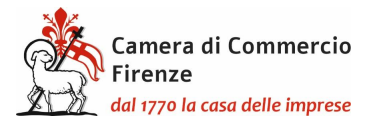

Comparirà la schermata della dotazione dei fogli del carnet che non deve essere alterata poiché in caso di richiesta di fogli supplementari deve essere contattato l'ufficio per definirne il numero e conseguentemente il costo del carnet: estero@fi.camcom.it.

Selezionare infine la modalità di pagamento scegliendo tra pagamento immediato con Pago PA o pagamento differito, al ritiro del carnet, con bancomat o carta di credito.

## **DA CONSEGNARE AL MOMENTO DEL RITIRO DEL CARNET**

<span id="page-18-0"></span>Al momento del ritiro del carnet, dovranno essere presentate:

- le **liste cartacee** identiche a quelle allegate alla pratica telematica (in pdf con firma p7m) **in 10 esemplari** per il carnet base e **in 18 esemplari** per il carnet standard, per l'apposizione del timbro della Camera:
- a) **su carta intestata e** riportanti il numero del carnet
- b) **integrate con i titoli delle colonne**, come indicato ne[l template,](https://www.fi.camcom.gov.it/template-lista-merci)
- c) **indicanti il numero d'ordine degli articoli;**
- d) eventualmente integrate dalla colonna delle fotografie dei beni (unica colonna che può essere inserita rispetto a quelle proposte dal template); **nota bene: si ricorda che le foto sono obbligatorie per i soli prodotti orafi o macchinari industriali**; le fotografie potranno essere riportate su una lista a sé stante;
- e) **riportanti** i totali di pezzi, peso e valore (con relativa unità di misura);
- f) **sottoscritte** dal legale rappresentante: timbro della società, nome e cognome per esteso in stampatello e firma olografa in calce alla lista;
- g) **siglate** dal legale rappresentante in tutte le altre pagine;

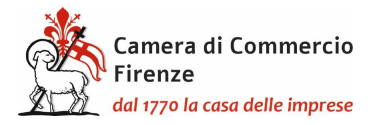

- il bollettino per la copertura assicurativa pagato e in originale oppure:
- in caso di merci orafe, la polizza assicurativa firmata in originale. Per le merci varie non è necessaria in quanto inoltrata via PEC da Generali Italia S.p.A.

<span id="page-19-0"></span>Dal sito internet della Camera è possibile scaricare moduli per le richieste di polizza, per la dichiarazione liberatoria nonché prendere visione in generale delle modalità di utilizzo e di compilazione del carnet: [https://www.fi.camcom.gov.it/registri](https://www.fi.camcom.gov.it/registri-albi-e-certificazioni/commercio-estero/carnet-ata-e-cpdtaiwan)[albi-e-certificazioni/commercio-estero/carnet-ata-e-cpdtaiwan](https://www.fi.camcom.gov.it/registri-albi-e-certificazioni/commercio-estero/carnet-ata-e-cpdtaiwan)

## **PRESENTAZIONE DELLA RICHIESTA DI CARNET DA PARTE DI UN INTERMEDIARIO**

Qualsiasi utenza Telemaco può depositare la pratica per qualsiasi impresa senza necessità di delega. Le firme devono essere del legale rappresentante dell'impresa a cui è intestato il carnet.